# システムの設定

言語と入力、日付と時刻、バックアップ、リセット、システム アッ プデートなど、システムに関して確認や設定ができます。

#### ■ システムの設定

確認、設定できる項目は次のとおりです。

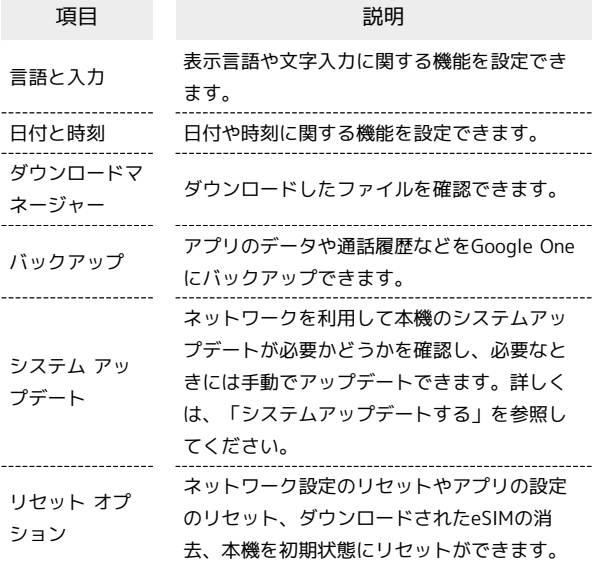

#### ■■■システム利用時の操作

#### 英語表示に切り替える

ホーム画面を上にフリック/スワイプ ● 3 (設定) ● ●システム → 言語と入力 → 言語 → 言語を追加 **English D** United States **D** English (United States) の 三 を「1」の位置にドラッグ

#### 入力方法を設定する

ホーム画面を上にフリック/スワイプ → © (設定) → システム → 言語と入力 → 画面キーボード → 使用す る入力方法をタップ( ● 表示)

- ·入力方法をタップするたびに、ON( )/OFF( )が 切り替わります。
- ・確認画面が表示されたときは、画面の指示に従って操作してく ださい。

キーボード/音声入力を設定する

ホーム画面を上にフリック/スワイプ ♪ ◎ (設定) ● システム → 言語と入力 → 画面キーボード → 設定す るキーボード/音声入力をタップ → 設定項目をタップ → 画面の指示に従って操作

ジェスチャーナビゲーション利用時のキーボードの 位置を上げる ジェスチャーナビゲーション利用時のキーボードの位置を上げ て、ジェスチャー動作の誤操作を防ぎます。 ホーム画面を上にフリック/スワイプ 2 3 (設定) 2 ■システム → 言語と入力 → キーボードを上げます · キーボードを上げます をタップするたびに、ON( ● ) / OFF ( )) が切り替わります。 テキスト読み上げに関する設定をする ホーム画面を上にフリック/スワイプ ● © (設定) ● ■システム → 言語と入力 → テキスト読み上げの設定 ● 画面の指示に従って操作 マウス/トラックパッドのポインタの速度の設定を する ホーム画面を上にフリック/スワイプ → ⊙ (設定) → システム → 言語と入力 → ポインタの速度 → ● を 左右にドラッグ ● OK データをバックアップするかどうかを設定する ホーム画面を上にフリック/スワイプ 2 3 (設定) 2 システム バックアップ Google Oneバックアップ ・ Google Oneバックアップ をタップするとバックアップが OFFになります。再度ONにするときはホーム画面を上にフリッ ク/スワイプ● ◎ (設定) ● システム ● バックアッ プ ON にする をタップします。 ・確認画面が表示されたときは、画面の指示に従って操作してく ださい。 バックアップアカウントを設定する ホーム画面を上にフリック / スワイプ ● ◎ (設定) ● ■システム → バックアップ → アカウントの保存容量 ● アカウントをタップ

· Google Oneバックアップ がONのときに設定できます。 ・Googleアカウントのログイン画面が表示されたときは、画面の 指示に従って操作してください。

## ■ 24時間表示に設定する

## $\boxed{1}$

ホーム画面を上にフリック/スワイプ

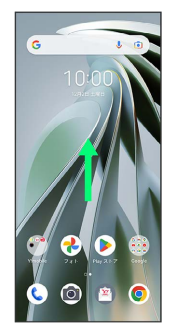

# $\overline{2}$

**3** (設定)

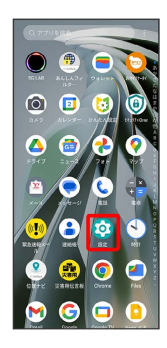

# $\overline{\mathbf{3}}$

システム

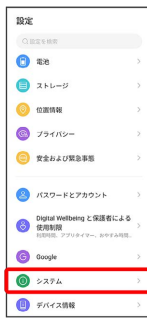

## $\overline{4}$

#### 日付と時刻

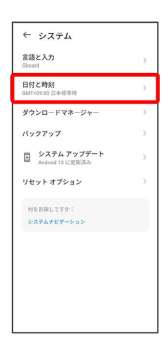

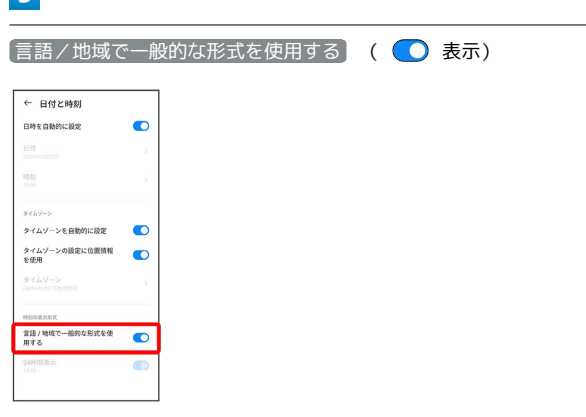

■ 言語の設定に従って24時間表示/12時間表示が自動設定されま す。

・ 言語/地域で一般的な形式を使用する をタップするたびに、ON ( ◯ ) / OFF ( ◯ ) が切り替わります。

・ 言語/地域で一般的な形式を使用する がOFFの場合は、 24時 間表示 をタップするたびに、24時間表示( ◯ ) /12時間表示 ( ◯ ) が切り替わります。

#### $\overline{5}$

## ■ 初期状態にリセットする

## $\boxed{1}$

ホーム画面を上にフリック/スワイプ → ◎ (設定) → シス テム

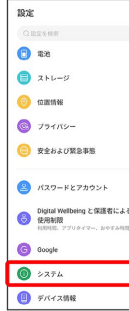

# $\overline{2}$

### リセット オプション

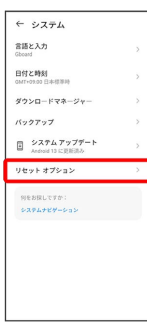

# $\overline{\mathbf{3}}$

#### [全データを消去(出荷時リセット)]

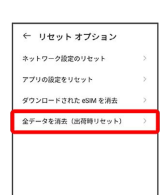

## $\overline{4}$

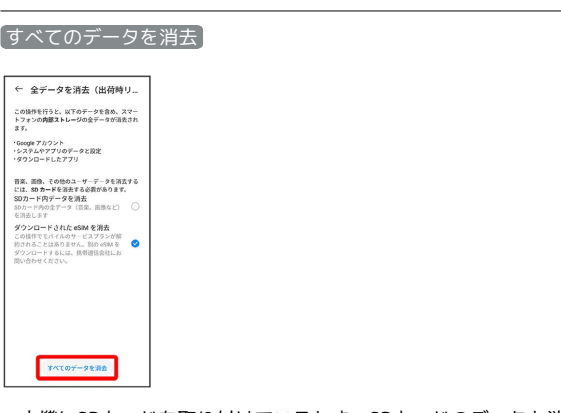

・本機にSDカードを取り付けているとき、SDカードのデータも消去 する場合は、 SDカード内データを消去 をタップしてください

( 表示)。

・「ダウンロードされた eSIM を消去」にチェックを入れたままで 次に進むと、現在利用しているeSIMが消去されますのでご注意く ださい。

## $\overline{\mathbf{5}}$

#### すべてのデータを消去

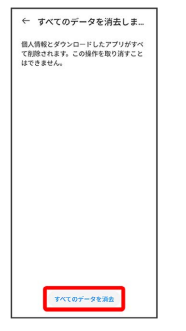

※2 初期状態へリセットされます。

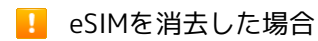

eSIMを消去した後に再度eSIMを利用する場合は、eSIMダウン ロード用のQRコードの再発行が必要になります。 eSIMを消去した場合でも、ご契約が解除されたわけではありま せん。